# **PF-9007 Multi-Currency & Documents Detector**

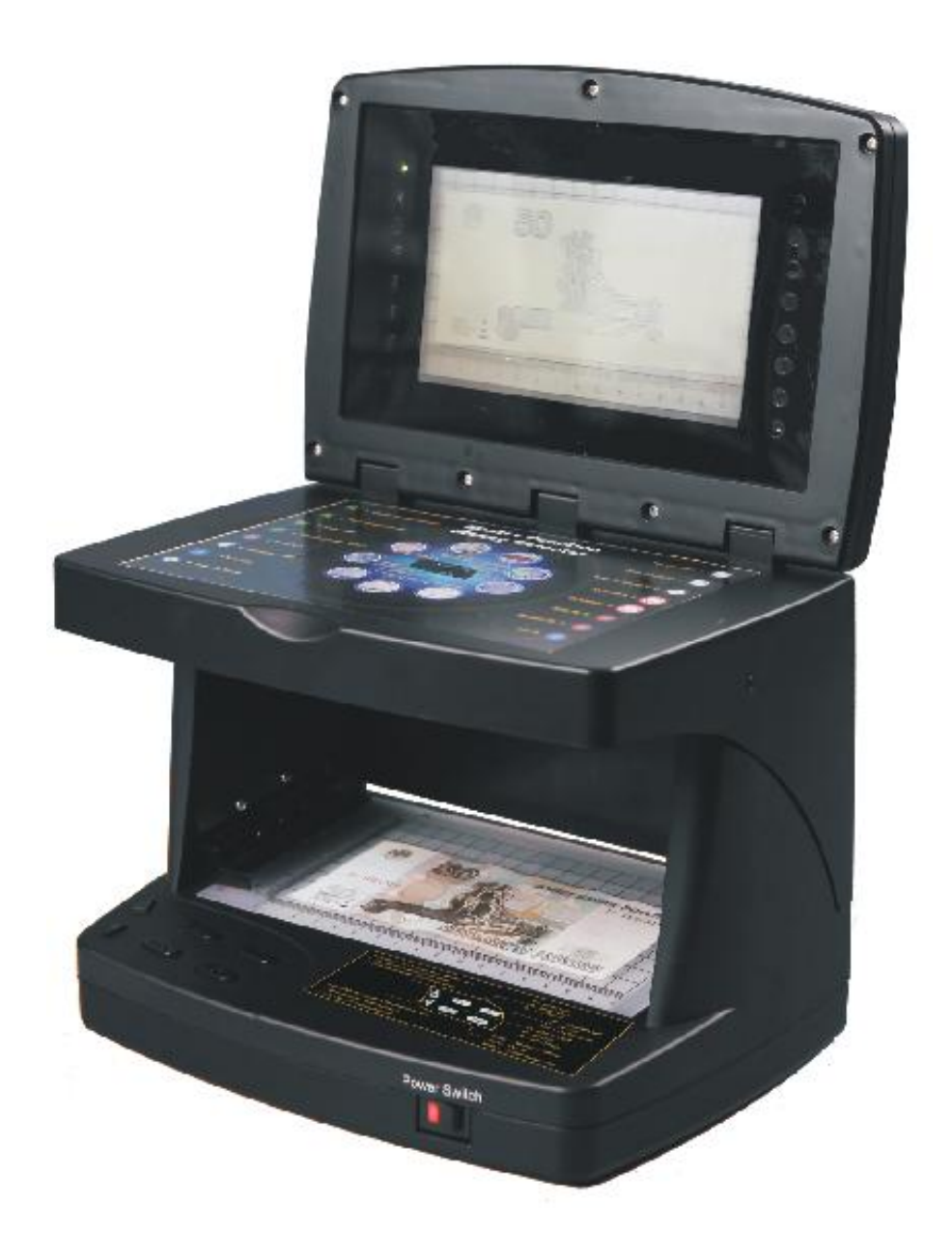

# Operation Instructions

## **Content**

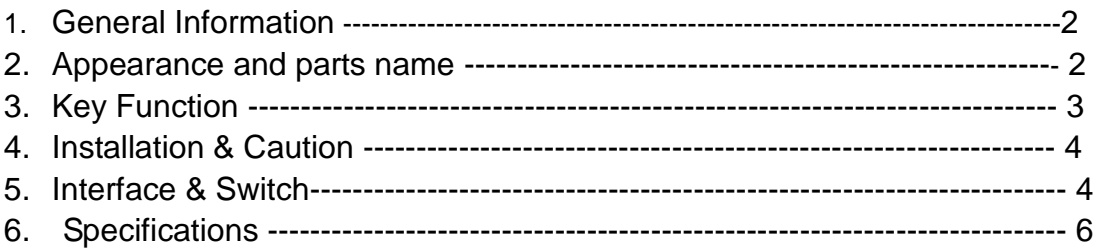

# **GENERAL INFORMATION**

Before you operate the machine, please read this manual carefully. Do not operate the machine until you understand the contents of this document.

Should you have any doubts, please contact your local distributor, or sales agent, for further advice.

We keep the right for modifying the manual without notification.

PF-9007 is a professional tool which can help you easily find the super quality counterfeit banknotes with your eyes! It provides you with a very sure way of detecting counterfeit notes by checking the presence of fluorefibre, infrared ink, watermark, magnetic ink, OVI (Optical Variable Ink) figure, "KIP effect", "Micro Perforation" mark, intaglio printing(Latent Image) and micro-printing.

1. Marked rules for checking the note size.

2. MG video is used to check the magnetic ink and security thread ink(option)

3. With the mouse camera 9002 connected with the machine through S3 port, you cancheck the infrared image, micro-printing and UV mark over 12 times magnifying, easily judging the notes by analyzing the position, appearance under UV, infrared light, and white light(option)

4. Check the UV mark directly under UV mode.

5. With the laser pen connected with the machine through USB port, you can check the banknotes with laser security feature with your eyes.

#### **Appearance Diagram**

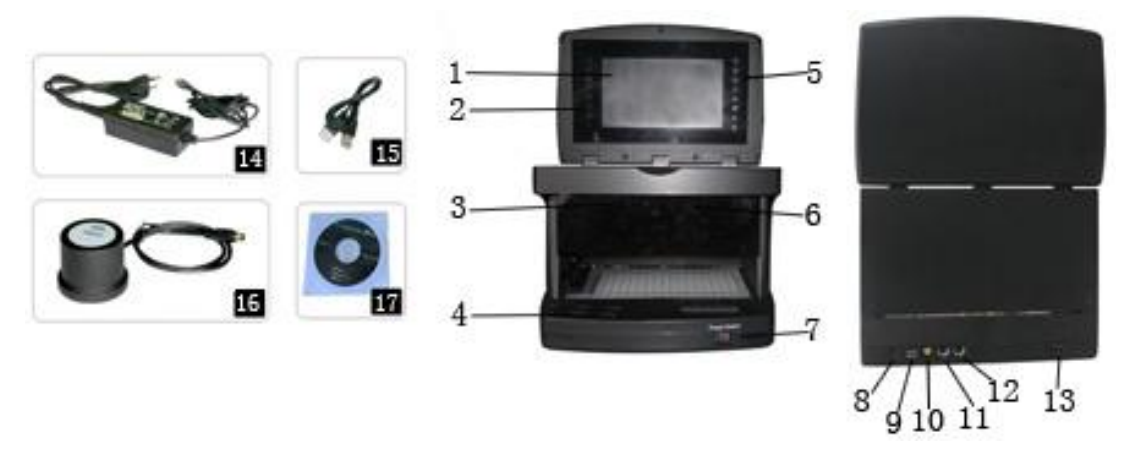

#### **Parts Name**

- 
- 2. LED Mode Indicator 11. MAG video
- 3. Video Camera(partial image) 12. Mouse camera port
- 
- 5. LED Light source indicator 14. power adapter
- 6. Video Camera(whole image) 15 .USB cable
- 
- 8. DC 12V power socket 17. Driving CD
- 9. Laser detecting pen port
- 1. LCD Display Screen 10. AV video signal output
	-
	-
- 4. Control Panel 2012 2013 13. Video capture and AV cable
	-
	-
- 7. Power Switch 16. Mouse Camer 9007(Option)
	-

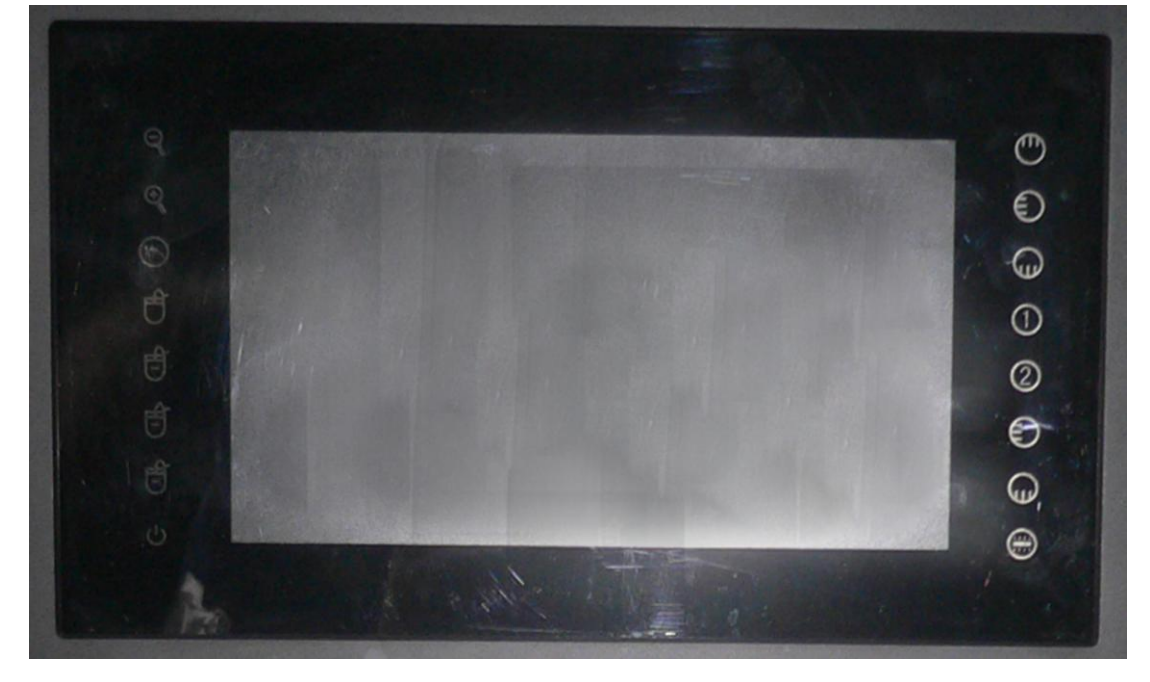

The LED indicator on left side from the top down: whole image camera, partial image camera, MAG video, MC-9002 camera, infrared light of MC-9002, white light of MC-9002, UV light of MC-9002, stand-by mode;

The LED indicator on right side from the top down: top white light, side white light, bottom white light, top IR 940nm(reserved), top IR 850nm, side IR, bottom IR, UV.

## **Key Function**

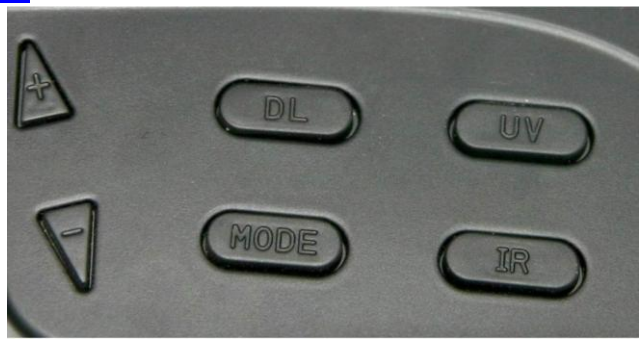

**DL** key: For changing the white light, Top white light, Side white light and Bottom white light mode; When you are using white light mode, other light source is turned off.

Top white light: For detecting the banknotes quality, color and latent image.

Side white light: For detecting the intaglio printing mark and OVI figure;

Bottom white light: For detecting the watermark, metal thread and "Micro Perforation" Mark;

**UV** key: For turning the UV (ultraviolet) light on or off; When you are using UV mode, other light source is turned off.

UV light is for detecting the fluorescent printing and fibers;

**IR** key: For changing top infrared light mode,side infrared light mode, bottom infrared light modeor blink mode;

IR light is for detecting the infrared ink image under 7inch LCD screen.

Blink mode is the mode that two infrared lights turn on alternately for checking if there are the "M" elements on banknote;

Blink mode is the alternate blinking of top infrared light and bottom infrared light for checking the blinking features.

**MODE** key: If the display is not under parameter adjusting mode, press MODE key to select the whole image detecting mode, partial image detecting mode and MAG video agjusting mode.

Keep pressing MODE key, you will enter into parameter adjusting mode. Under this mode, press MODE, you can adjust Brightness, Contrast of the LCD display, color and the mirror image menu.(Under parameter adjusting mode, if you do not press MODE key or "+","-" key, the machine will exit from adjusting mode.

**"+"** key : Under normal detecting mode, press this key to select top infrared light&UV, top infrared light&bottom infrared light, top white light, side white light, bottom white light, top infrared light, side infrared light, bottom infrared light and UV detecting mode.

Under parameter adjusting mode, this key can increase the parameter value of current menu.

**"-"** key: Under normal detecting mode, press this key to select various light mode oppositely as + key.

Under parameter adjusting mode, this key can decrease the parameter value of current menu.

## **Installation & Caution**

Do not place the Device in places where it can be exposed to direct sunlight or strong vibrations.

Do not place the Device on uneven surfaces, near moist and dusty places.

To prevent shock hazard, do not disconnect the plug by wet hands.

Taking out the Device from package carton, firstly check whether accessories are complete, should lack of any accessory, please contact merchant immediately.

Use power supply (adapter) provided with the device.

Don"t pull the power cord when disconnect the power source, in order to prevent power cord breakage or damage.

Do not gaze at the top UV lamps.

It is strictly forbidden to throw the used lamps in domestic garbage bin. Please take the scrapped lamps to the appointed recycle bin.

Before you turn on the machine, please check if the machine's voltage is accordant with your local voltage. Please insert the output end of power adapter into the DC12V port, insert the input end into the socket.

### **Interface & Switch**

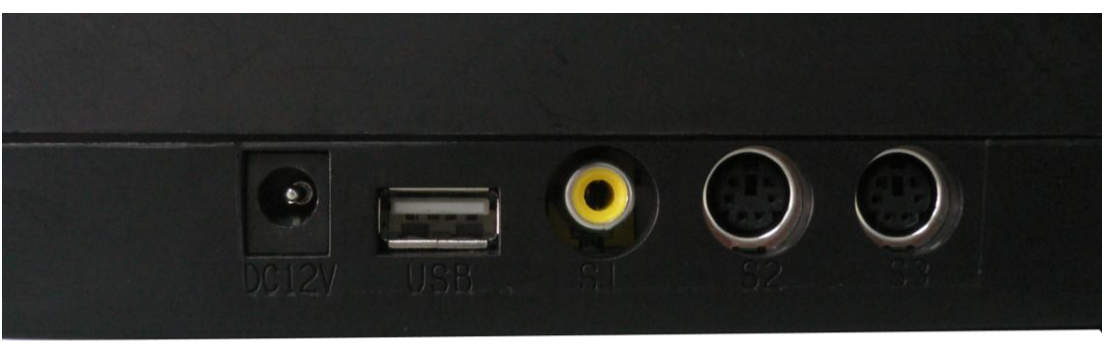

1) There is a power switch on the machine, with indicating light

2) There is a USB port(male connector) in the rear(right hand) of the machine, which is used to connect with PC to capture image

3) There is a S port in the rear of the machine, which is used to connect with MC-9002 mouse camera (OPTION)

4) There is a MG port in the rear of the machine, which is used to connect with MAG video.

5) There is a AV port in the rear of the machine, which is designed for the video signal transmitting to any outer monitor or TV with a standard video input.

6) There is a USB port(female connector)in the rear(left hand)of the machine, which is used to connect with laser detecting pen(OPTION)

7) There is a DC12V connector in the rear of the machine, which is used to

connect with power adapter.

## **Specifications**

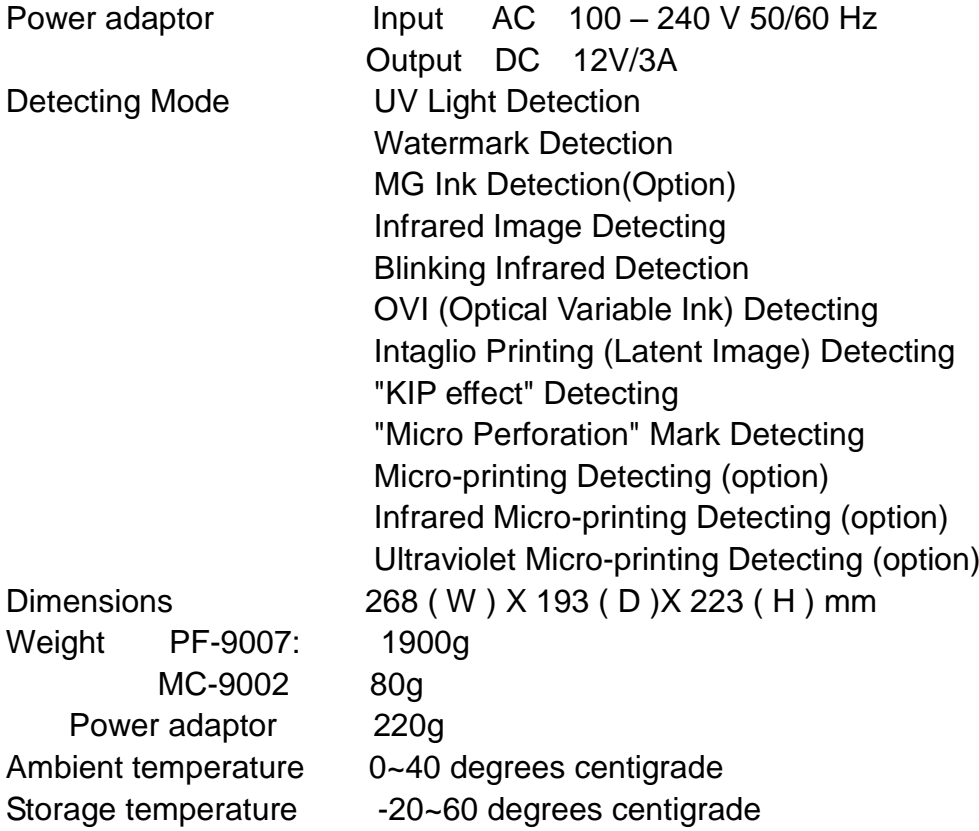

### **Maintenance**

1.Do not operate the device directly beneath high-intensity (spot) lighting, in direct sunlight, under cooling fans or near high-radiation sources, such as mobile phone, television receiving apparatus.

2.NEVER tamper with any aspect of the device whilst mains power is applied or connected. Do not insert or disconnect the mains plug with wet hands as you risk receiving an electric shock. Do not damage, crush, make changes, modify or tamper with the electric power cord. Avoid combined use of a single electrical outlet, or by putting more than one load on an outlet.

3. If there is smoke or terrible smell , switch OFF the power immediately, disconnect the mains plug from the outlet and contact your service representative. Failure to comply could result in a possible fire, or receiving an electric shock.

4. If the plastic cover is dirty, clean it using a piece of soft dry cloth  $\sim$ 

5.Should you have any doubts, please contact your local distributor, or sales agent for clarification.

6.Clean the camera & the LCD:

(1)Blow the dust on the the camera or the LCD

(2) Cean it using a piece of soft dry cloth

**\*\*\* In the interests of our policy of continual product improvement, specifications are subject to change without notice \*\*\***